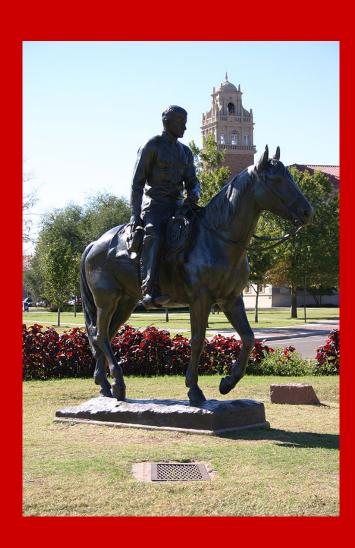

# Manual Leave Adjustments New Process

Payroll and Tax Services
Time & Leave

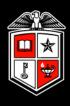

# What Are Manual Leave Adjustments?

# What are Manual Leave Adjustments?

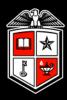

- Manual leave adjustments (MLA's) are used to maintain the accuracy of employee leave balances and leave time reported. Manual leave adjustments are an integral part of the various methods in which Payroll & Tax Services maintains compliance with state and federal laws, and institutional operating policies regarding the tracking and reporting of employee leave.
- Employees should always report leave via a leave report, timesheet, or TimeClock Plus by established payroll deadlines.
   When this does not occur, a manual leave adjustment is required.

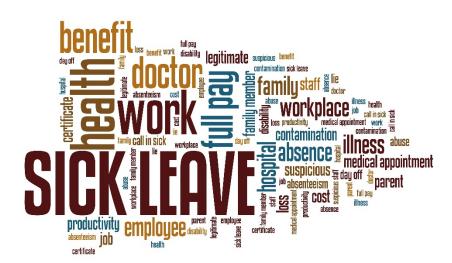

- MLA's may be submitted directly by an employee, or by an assigned approver on behalf of the employee. An assigned
  approver is someone that has some level of supervisory authority for the employee granted by the department or
  superior.
- Manual leave adjustments are required by employees who do not report leave via a Web Leave Report, Web Time Entry
  Timesheet, or TimeClock Plus. They are also required if the employee reported leave incorrectly. Non-exempt and
  exempt employees may utilize manual leave adjustments, as needed.

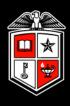

# Why is the Manual Leave Adjustment Process Changing?

# Why is the Manual Leave Adjustment Process Changing?

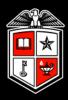

- Currently, Payroll & Tax Services processes approximately one hundred MLA's each month. Upon receipt of the MLA, the MLA must be researched before time is adjusted in Banner. If there are questions regarding the manual MLA submission, the requesting department is contacted to clarify or adjust the MLA. The entire process is manual and extensive for both the requesting department and Payroll & Tax Services.
- Moving MLA's to an automated application will allow requesting departments to submit MLA's more quickly and easily.
   It will also help Payroll & Tax Services to process these adjustments with increased efficiency, accuracy, and speed.

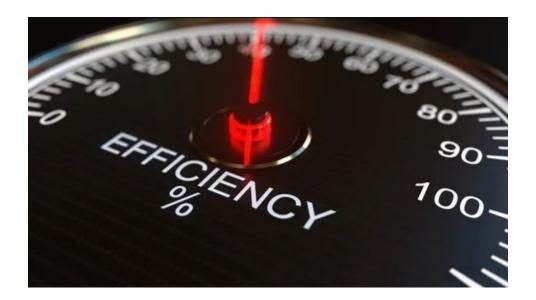

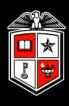

# **Essential Items to Consider**

#### **Essential Items to Consider**

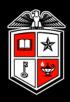

- NOTE: The purpose of this presentation is to summarize the Manual Leave Adjustment process and provide basic guidance. This presentation is not an instructional guide. For detailed guides on the complete MLA process for users, please refer to the guides posted on Payroll & Tax Services website at: <a href="https://www.depts.ttu.edu/payroll/payroll-areas/time-and-leave/mla.php">https://www.depts.ttu.edu/payroll/payroll-areas/time-and-leave/mla.php</a>
- Submitting an MLA will only adjust leave balances. If pay is needed for leave reported, a manual check request is required.
- Per institutional Operating Policies, employees should report leave via their Web Leave Report, Web Time Entry Timesheet, or TimeClock Plus by established payroll deadlines. MLAs should only be used intermittently. If you find that you are submitting MLAs for yourself or for other employees frequently, you may need to reevaluate your internal departmental processes.

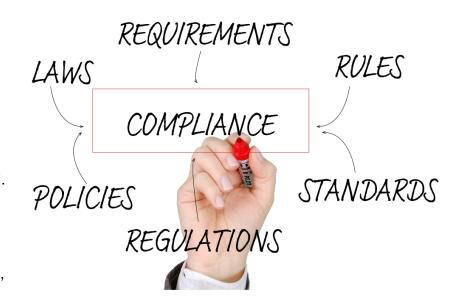

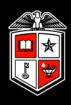

# MLA Application – Process Flow

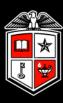

# **MLA Application - Process Flow**

#### **Approver Submission**

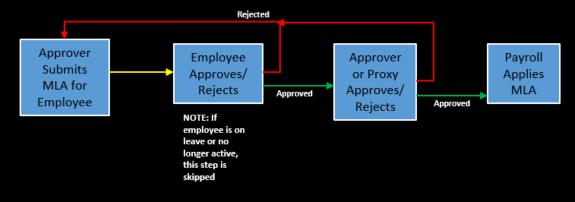

#### **Employee Submission**

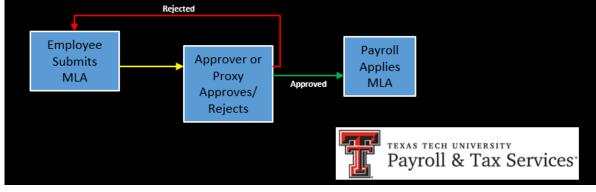

#### **FAQS**

- Approvers are assigned via TeamApp
- Proxies are assigned via the MLA Application by the employee Approver
- Payroll is unable to assign Approvers or Proxies
- If you do not have access to TeamApp, contact your department's Financial Manager.
- The role of a Proxy is to approve an MLA on behalf of an Approver. A proxy may submit an MLA on behalf of an Approver. However, the Proxy will not be able to approve the same MLA.
- If you would like assistance with the MLA
  Application, please email

  webspector payed lettered.

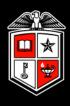

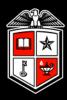

As an employee, you may submit an MLA when:

- You need to report leave hours after payroll has processed.
- You need to correct leave time that was reported under the wrong leave code or entered with the wrong amount of hours.

The Manual Leave Adjustment Application is available on Payroll & Tax Services website at:

https://www.depts.ttu.edu/payroll/payroll-areas/time-and-leave/mla.php

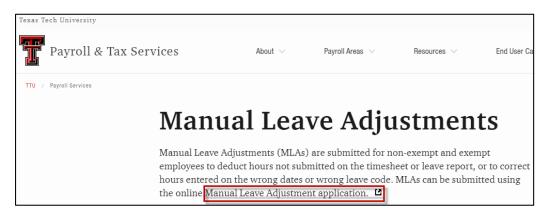

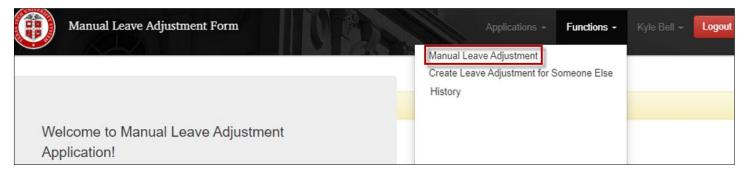

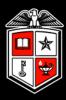

Select the year, pay period, and dates to adjust.

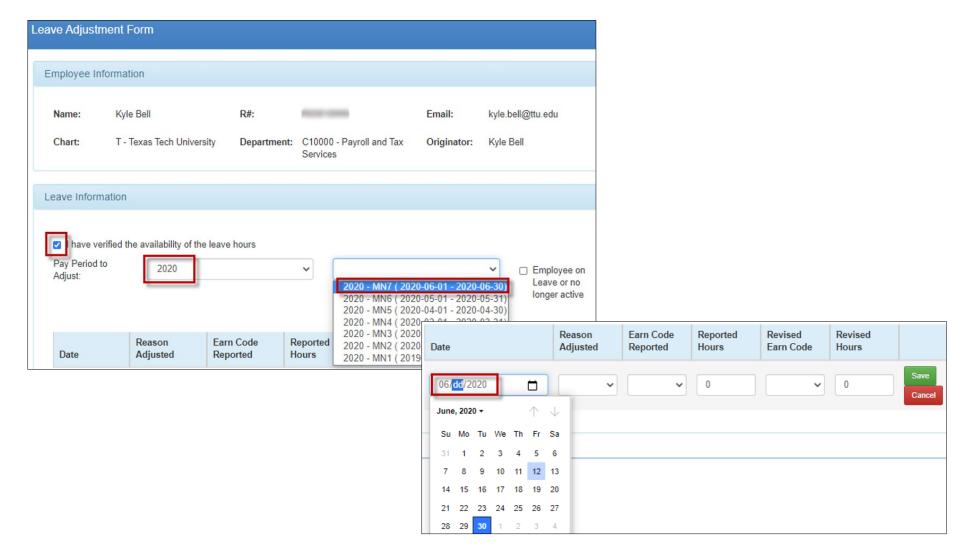

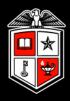

Select the reason you need leave adjusted, earn codes affected, and hours.

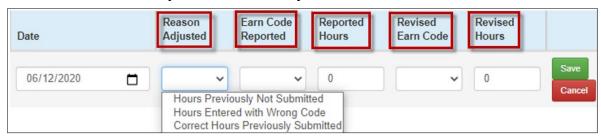

#### Documentation to support your MLA may be uploaded.

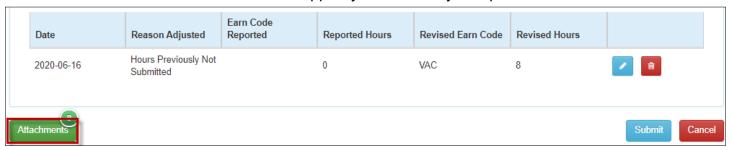

NOTE: Each MLA submission will support numerous days and assorted Reasons Adjusted, as long as each entry falls within the pay period selected. For example, you now wish to report 16 hours of vacation that was not reported previously; you would create two entries with a Reason Adjusted of "Hours Previously Not Submitted", with each entry including 8 hours.

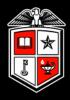

You may view your MLA progress by accessing History via the Functions menu. In addition, you will also receive an email notification if your MLA is approved or rejected.

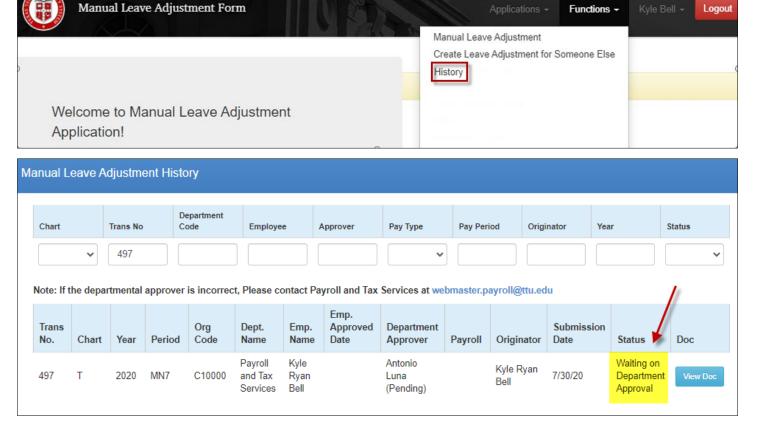

#### Status Key

Waiting on Department Approval - *MLA is* pending your assigned approver's review

Waiting on Payroll Apply
- MLA is approved and is
pending Payroll's
application

Applied - MLA has been applied. Updated leave balances may be reviewed via the Employee Dashboard within one day

Rejected - MLA was sent back to you by the assigned approver for correction.

If your MLA is rejected, you may access it to make corrections and resubmit by clicking on the link provided in the email notification of the rejection.

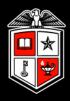

An assigned Approver may also submit an MLA to adjust leave on your behalf. When this occurs, the MLA will route to you for approval or rejection.

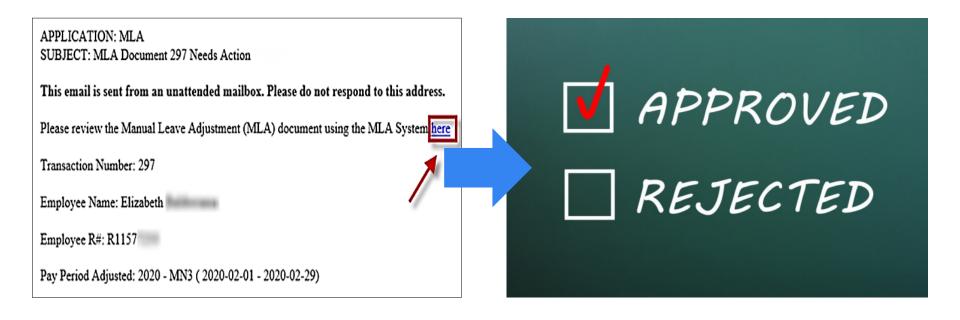

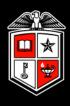

# Manual Leave Adjustment Process for Assigned Approvers

#### Manual Leave Adjustment Process for Assigned Approvers

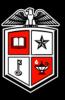

As an assigned approver, you may submit an MLA when:

- You need to report leave hours for an employee after payroll has processed
- You need to correct leave time for an employee that was reported under the wrong leave code or entered with the wrong amount of hours.
- You have some level of supervisory authority for the employee granted to you by your department or superior.

The Manual Leave Adjustment form is available on Payroll & Tax Services website at:

https://www.depts.ttu.edu/payroll/payroll-areas/timeand-leave/mla.php

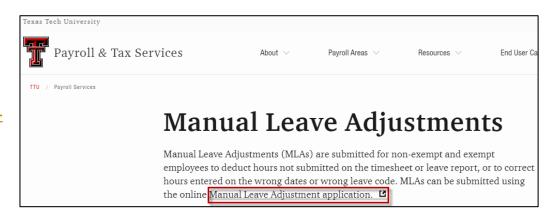

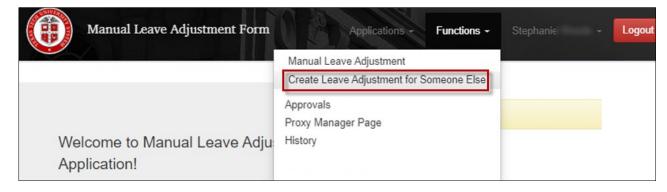

# Manual Leave Adjustment Process for Assigned Approvers

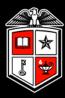

After entering the R# of the employee, select the year, pay period, and dates to adjust.

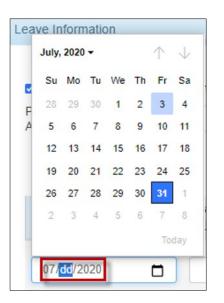

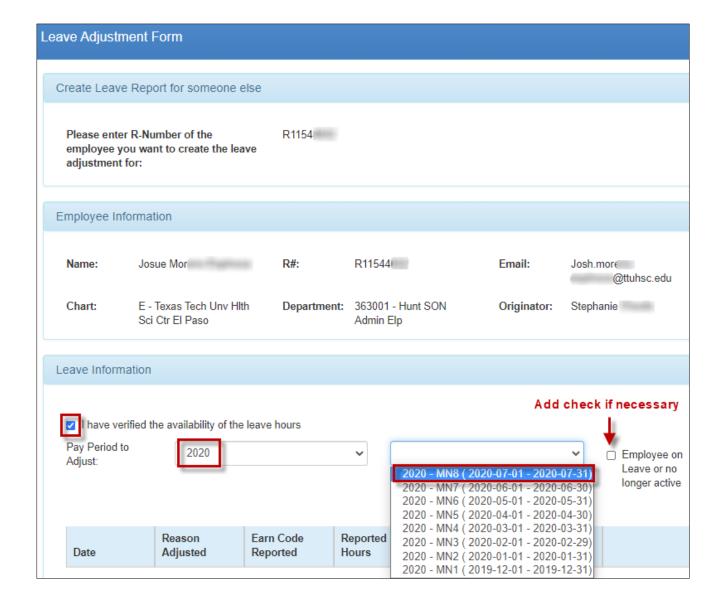

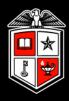

Select the reason to adjust leave, earn codes affected, and hours.

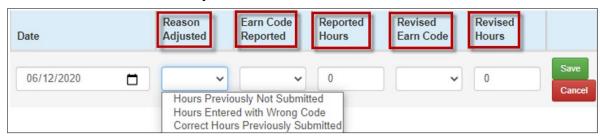

#### Documentation to support the MLA may be uploaded.

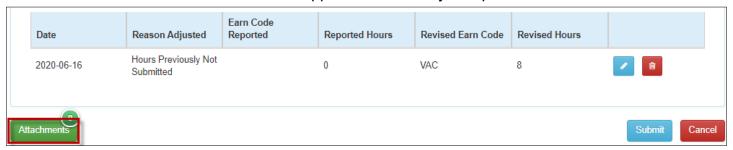

NOTE: Each MLA submission will support numerous days and assorted Reasons Adjusted, as long as each entry falls within the pay period selected. For example, you now wish to report 16 hours of vacation that was not reported previously; you would create two entries with a Reason Adjusted of "Hours Previously Not Submitted", with each entry including 8 hours.

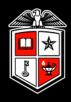

You may view the MLA progress by accessing History via the Functions menu. In addition, you will also receive an email notification if the MLA is approved or rejected.

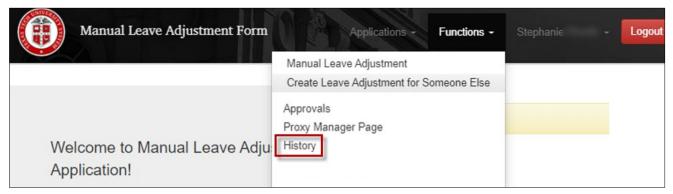

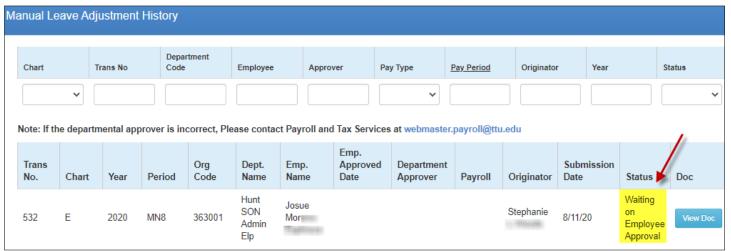

If the MLA is rejected, you may access it to make corrections and resubmit by clicking on the link provided in the email notification of the rejection.

#### Status Key

Waiting on Employee Approval - MLA is currently pending the employee's review

Waiting on Department Approval - *MLA is* pending the assigned approver's review

Waiting on Payroll Apply
- MLA is approved and is
pending Payroll's
application

Applied - MLA has been applied. Updated leave balances may be reviewed via the Employee Dashboard or Cognos within one day

Rejected - MLA was sent back to you by the employee for correction.

# Manual Leave Adjustment Process for Assigned Approvers

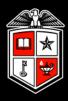

Whether the employee approves or rejects the MLA, it will route back to you for final approval or correction. To access the MLA, click on the link provided in the email notification.

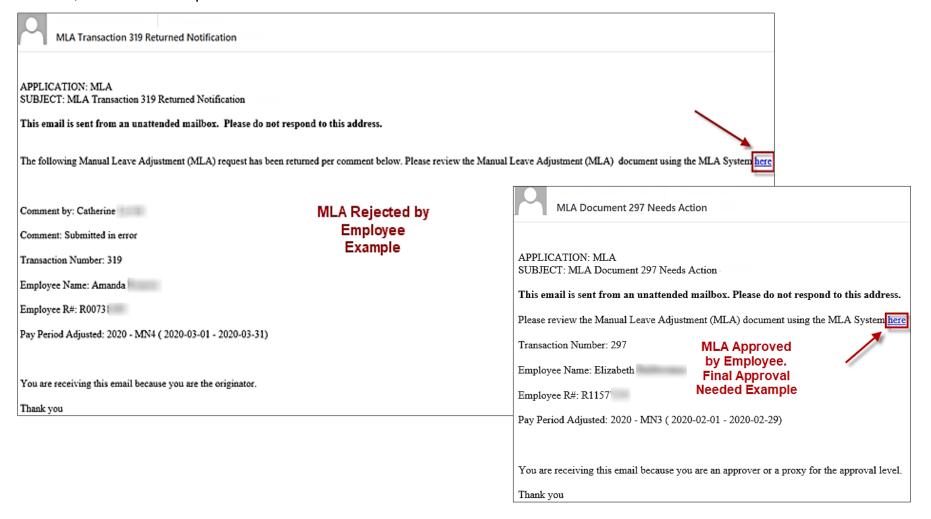

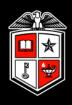

# Assigned Approvers and Proxies

# Manual Leave Adjustment Process for Assigned Approvers

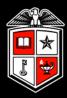

The process to identify and adjust an approver for MLA's is identical to the process used to identify and adjust approvers for Web Leave Report and Web Time Entry Timesheet. To find and adjust approvers, visit TeamApp. Detailed instructions are available on Payroll & Tax Services' and DMFR's websites.

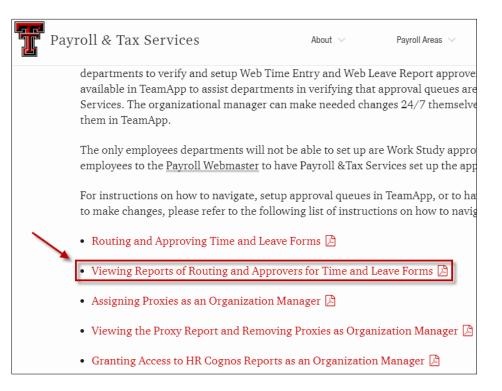

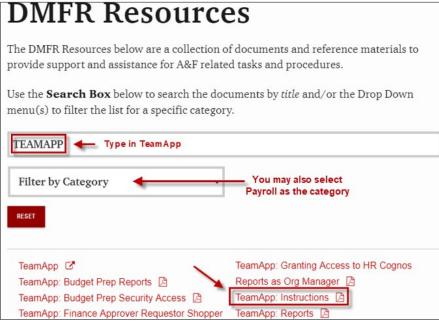

# Manual Leave Adjustment Process for Assigned Approvers

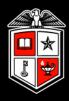

If you are an assigned MLA approver, but would like someone else to approve MLA's on your behalf, you can assign a proxy. Proxies for Web Leave Report and Web Time Entry Timesheet are assigned via TeamApp. However, the process to assign a Proxy for MLAs must occur within the MLA application.

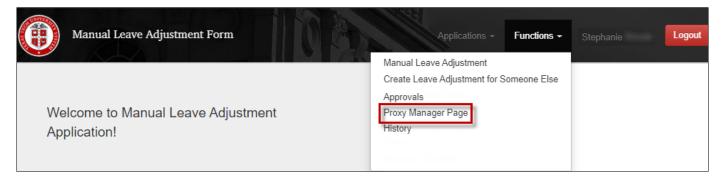

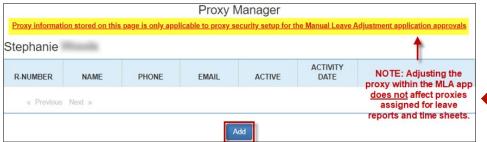

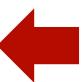

NOTE: Assigning a proxy within the MLA application has no effect on Proxies assigned via TeamApp.

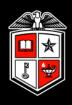

# In Closing

# In Closing

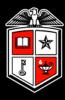

- If you need current leave balances for an employee, you may run Cognos report HR030 Employee Current Leave Balances.
   Employees may view their current leave balances via the Employee self service portal in Raiderlink/WebRaider.
- For the full guides on the complete MLA process please refer to the guides posted on Payroll & Tax Services website at:

  <a href="https://www.depts.ttu.edu/payroll/payroll-areas/time-and-leave/mla.php">https://www.depts.ttu.edu/payroll/payroll-areas/time-and-leave/mla.php</a>

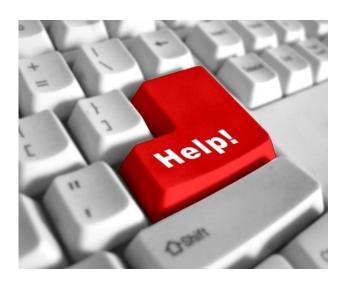

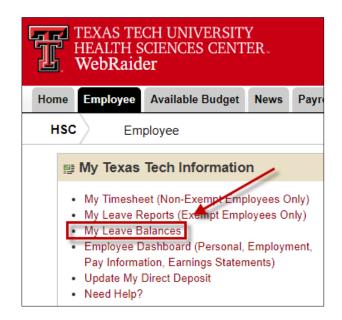

If you have questions regarding Manual Leave Adjustments or leave balances, email <u>webmaster.payroll@ttu.edu</u>. Please include the R# and full legal name of the employee that you need assistance with. You may also call Payroll & Tax Services at 806-742-3211.